## MMメール2資料 アカウント毎設定 「5.振り分け」マニュアル

作 成:寺 岡 善 隆 編 集:花井綾子・井上勝代 作成日:2 0 0 7 年 3 月

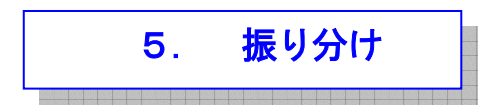

メール振り分けの条件を設定します。

メール振り分けのユーザー定義をすることで、ヘッダ等に特定のキーワードパターンを持つ受信や、 送信されたメールを、特定の保存箱フォルダに自動振り分け、

またはメニューからの「振り分け」コマンドにて手動振り分けで移動させることが出来ます。

移動処理は設定されているユーザー定義のルールにしたがって分類されます。

受信メールは基本的にはすべて受信箱に入り、送信メールは送信済み箱に入ります。

しかしメール管理上からは、送信元や送信先、件名の内容などでいくつかの保存箱フォルダに、 分別したほうが便利だと思います。

この作業をメール振り分けといいます。

振り分け条件のルールさえ定義しておけば、MM が自動で振り分けを行います。

自動振り分けでは受信や送信されたメールが振り分けの対象となります、

手動振り分けでは移動元フォルダの全メールが振り分け対象です。

MMメール2を立ち上げ[Alt キー]でメニューを開き、右矢印キーで「ツール」まで行き、 下矢印キーで「アカウント毎設定」まで行き[Enter]し「アカウント毎設定」の設定画面を開き、 [Shift + Tab]で「基本のタブ」まで行き、右矢印キーで「振り分けのタブ」まで行き、 [Tab キー]で各項目をたどり「振り分け」の設定を行なってください。

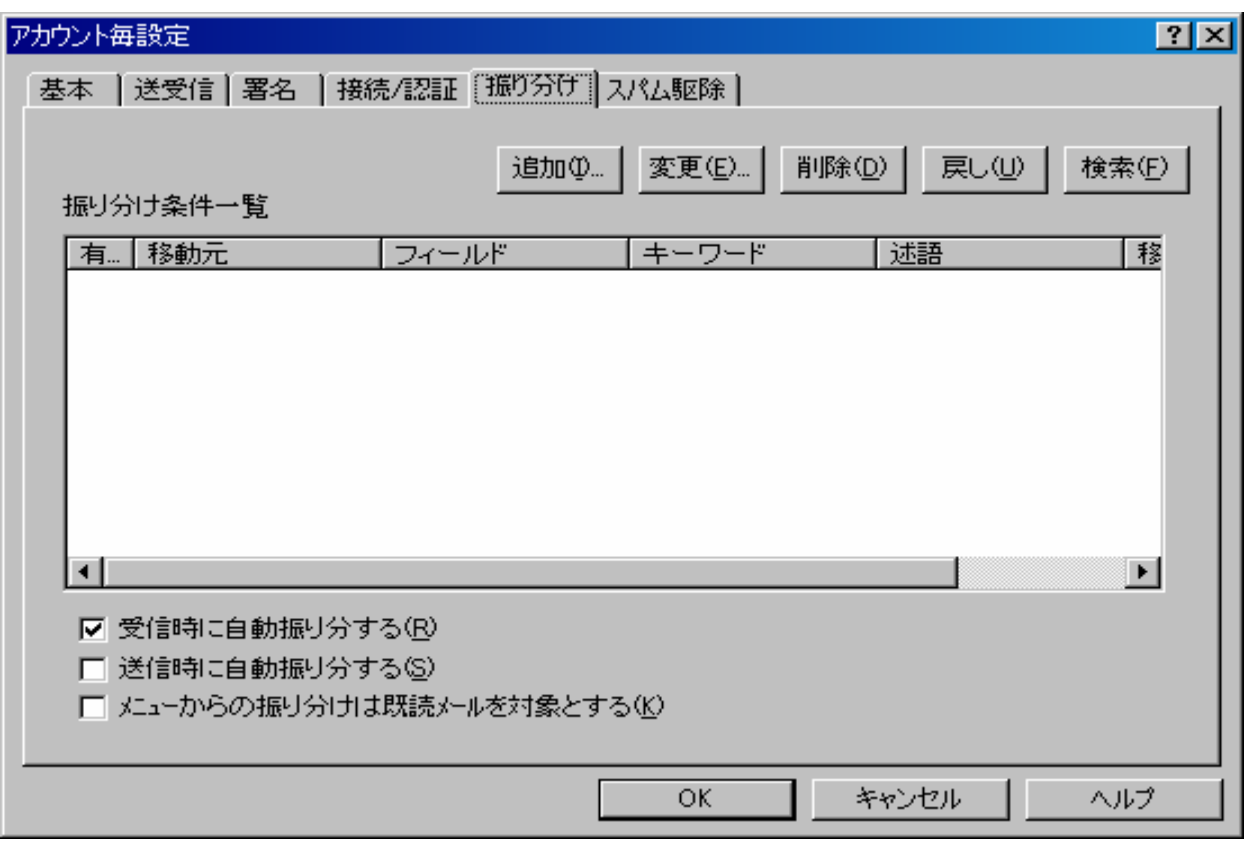

\*\* 振り分け条件一覧

振り分け条件のユーザー定義を MAX 1,000個まで登録でき、リスト表示します。

上下矢印キーで項目番号を選択し、CTRL+I で追加、CTRL+E で変更、

CTRL+DEL で削除、CTRL+U で戻し、CTRL+F で検索、の各処理を行えます。

振り分け処理では条件リストの先頭から、順次評価されて振り分けされていきますので、

1度振り分けされたメールが次の振り分け条件リストによっては、また他の保存箱へ、

移動することもありえます。

- \* 受信時に自動振り分けするのチェックボックス : チェック チェック[On]では、ユーザー定義一覧の移動元が受信箱の設定となっており、有効の場合は、 その条件で受信時に自動振り分けされます。
- \* 送信時に自動振り分けするのチェックボックス : チェック なし チェック[On]では、ユーザー定義一覧の移動元が送信済み箱の設定となっており、 有効の場合は、その条件で送信時に自動振り分けされます。
- \* メニューからの振り分けは既読メールを対象とするのチェックボックス : チェック なし チェック[On]では、既読メールだけが振り分け対象となります。
- \* 追加

振り分け条件のユーザー定義の各項目を設定し、一覧表へ追加します。

\* 変更

選択しているユーザー定義を変更・修正します。

\* 削除

選択しているユーザー定義を一覧表から削除します。

\* 戻し

選択場所の後ろへ、最後に削除されたユーザー定義を一覧表へ戻します。

## \* 検索

 検索したいキーワードの文字列を指定して、振り分け一覧リストより、 合致するキーワード項目を検索します。

 検索項目が見つかった場合は、振り分け一覧リストの、その項目へ移動します。 また、振り分け一覧リストにフォーカスがある場合は F3 キーで↓方向の検索、 SHIFT+F3 キーで↑方向の検索を行うことができます。

検索条件(S) は、以下の3通りのいずれかを指定します。

全文一致・先頭部分に一致・ある部分に一致

\* 大文字・小文字を区別しないチェックボックス

チェック[On]では、半角アルファベットの大文字・小文字を区別しないで検索します。

設定を変更したときには、[Tab キー]で「OK」まで行き[Enter]すると設定画面は閉じ、 設定が有効となります。